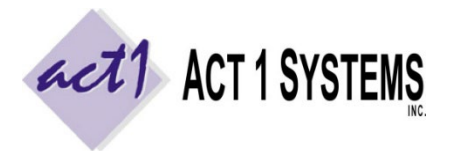

# Did you know...

ACT 1 released software version **10.7** on **March 1, 2023**. For details of all enhancements, see *"What's New in Version 10.7?"* in the ACT 1 Software Guide or at this link[: www.act1systems.com/wnvercurandhist](http://www.act1systems.com/wnvercurandhist)

### **LINEUP MANAGER**

- New button/report on the main interface calling attention to missing simulcast/TLR stations in current lineup
- New "Missing TLR Station" columns in Lineup Directory report.

## **AFFILIATE SYSTEM**

- New Lineup Input features to deal with repeat lineups: (a) new "Copy" button to quickly make a copy of the current lineup line, and (b) Operations > Delete All Duplicate Lineups to delete all lineups with suffix .2 or higher.
- New Setup Option to "Show TLR flagging in Audience report" on or off
- Audience report option to display "Simulcast Stations" on reports (show primary/secondary TLR station groups)
- New Setup Option to turn display of Intabs on or off by default
- "Mean AQH" is now a report-level option rather than global setting

## **SITE MANAGER**

• New global setting option for Intab display.

## **PLANNER**

- Manage Lineups now has a "Jump" button that lets users quickly jump to a specific proposal's lineup settings.
- New report to compare two versions of a proposal to see a list of all differences (like what's changed from v1.0 to v2.0), including added/removed weeks, vehicles or dayparts, changes to spots, rates, spot length, lineups, etc.
- Planner has an option to automatically split a single big/upfront proposal into 4 separate quarterly proposals during import, and auto-assign campaign labels (Q1, Q2, Q3 and Q4) during the process. You can split using other week groups too, such as by months or campaign week groups. Note: If you prefer to plan using upfront proposals, but ultimately need quarterly proposals at the end (i.e., for import into agency order systems), you can split into quarterly proposals during the final export process using Deliver to Stewardship or Write to XML.
- Planner now supports creating a list of the proposal classifications that are commonly-used, so users can always have them available for all Planner docs (without having to manually type these for each new Planner doc).
- Planner now lets users import proposals despite having "too many" (more than five) demos.
- Planner now allows users to quickly delete secondary (alternate) demos from all proposals in a Planner doc.
- Planner has new features to help identify and capture "missing" daypart codes. For example, if a user assigns typical daypart codes in Goals (AM, MID, PM, EVE, SS), in aggregate, these handle 6a-12m, but not overnights (12m-6a). Thus, a proposal daypart of MSu 12m-12m will have a blank daypart code, and its audience/cost/spots will be "missing" from daypart code subtotals. In this case, the background color of "missing" daypart code fields will change from light yellow (normal editable color) to a light red (indicating an exception/problem). Also, users can enter a "catch all" daypart (such as "ROS" for MSu 12m-12m) which will (a) quickly "claim" (fill in) all the "missing" daypart codes, and (b) do so without changing the existing daypart mix %s of any other line items.
- Users can now define global "Quarter Sets" for each year; during the import/quarterly split process, or outside of the import process via (a) the File menu (Global List Management) and (b) the Weeks pull down menu.
- New Report menu Weekly Market Report option that uses Market Summary (for very large buys / planner docs).
- For more details, see the online guide or recent updates a[t http://www.act1systems.com/planner.](http://www.act1systems.com/planner)

You can contact ACT 1 Systems at **(818) 347-6400** (x10 for Rob, x16 for David) for **unlimited free phone or screen-sharing training** during our regular business hours from 8:00am–5:00pm Pacific Time. Call us as often as you need to get answers to your questions, no matter how complex or trivial. You can also send an **e-mail** to Rob [\(rfite@act1systems.com\)](mailto:rfite@act1systems.com) or David [\(ddavidson@act1systems.com\)](mailto:ddavidson@act1systems.com) any time.